# **BAB V**

# **IMPLEMENTASI DAN PENGUJIAN SISTEM**

#### **5.1 HASIL IMPLEMENTASI**

Implementasi merupakan hasil dari tampilan rancangan yang telah didesain sebaik mungkin berdasarkan menu-menu dan Form yang telah dirancang pada bab sebelumnya. Adapun implementasi rancangan yang telah didesain oleh penulis antara lain sebagai berikut:

# **1. Hasil Rancangan** *Form Login* **Admin**

Tampilan halaman login dapat dilihat pada gambar 5.1 yang merupakan hasil implementasi dari rancangan pada gambar 4.29.

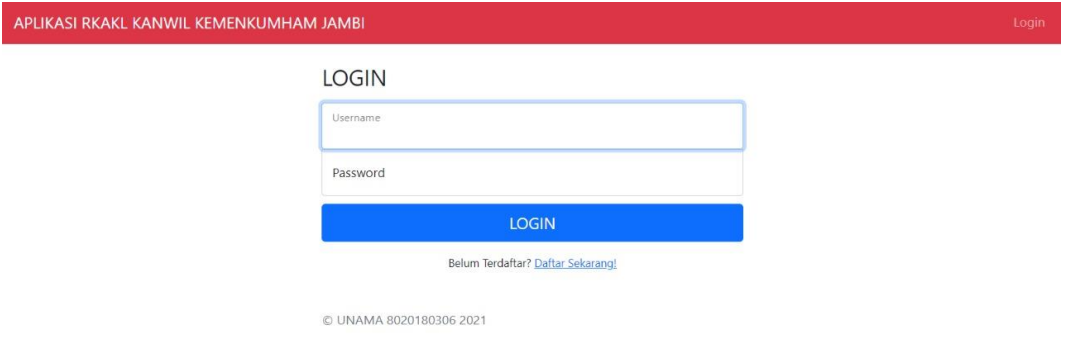

## **Gambar 5.1 Tampilan Halaman Login**

# **2. Hasil Rancangan Halaman Dashboard Admin, Pimpinan, Kanwil, dan Satker**

Tampilan halaman dashboard dapat dilihat pada gambar 5.2 yang merupakan hasil implementasi dari rancangan pada gambar 4.14.

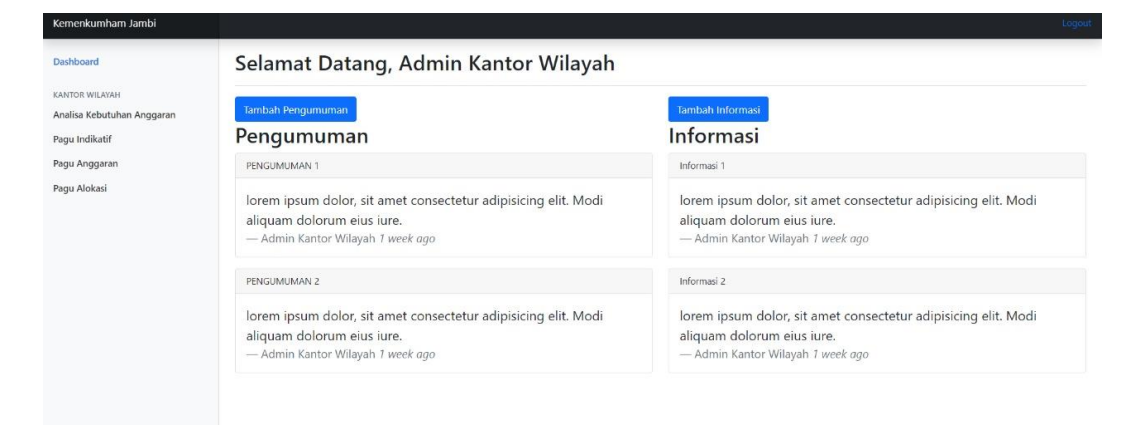

**Gambar 5.2 Tampilan Halaman Dashboard**

#### **3. Hasil Rancangan Halaman Dokumen Satker**

Tampilan halaman Dokumen Satker dapat dilihat pada gambar 5.3 yang

merupakan hasil implementasi dari rancangan pada gambar 4.15.

| Dashboard                                  | <b>HALAMAN POST SATUAN KERJA</b>                                                                              |                 |                            |                    |                                                                                                    |  |
|--------------------------------------------|----------------------------------------------------------------------------------------------------|-----------------|----------------------------|--------------------|----------------------------------------------------------------------------------------------------|--|
| SATUAN KERJA<br>Analisa Kebutuhan Anggaran | <b>STATUS : Belum Lengkap</b>                                                                                 |                 |                            |                    |                                                                                                    |  |
| Pagu Indikatif                             | <b>Upoad Dokumen</b>                                                                                          |                 |                            |                    |                                                                                                    |  |
| Pagu Anggaran<br>Pagu Alokasi              | # Nama Dokumen                                                                                                | Diupload        | <b>Status</b>              | Aksi               | · dicoba komentar                                                                                             |  |
|                                            | uii coba tambah dokumen                                                                                       | 1 week ago      | Telah<br>Diverifikasi      | 而                  | oleh : DIPA Admiministrasi Hukum Umum<br>2 months ago                                                         |  |
|                                            | 2 5251.AEA.001 Koordinasi Diyyankum dengan instansi terkait (Rincian<br>Anggaran Biaya)                       | 2 months<br>ago | Telah<br>Diverifikasi      | 而                  | uji coba<br>٠<br>oleh : DIPA Admiministrasi Hukum Umum<br>1 week ago<br>uji coba comentar satker<br>$\bullet$ |  |
|                                            | 3 5251.AEA.001 Koordinasi Divyankum dengan instansi terkait (Kerangka<br>Acuan Keria / Term of Reference)     | 2 months<br>ago | Telah<br>Diverifikasi      | $\mathscr{I}$<br>而 | oleh : DIPA Admiministrasi Hukum Umum<br>1 week ago<br>uji coba comentar<br>$\bullet$                         |  |
|                                            | 4 5251.ABD.001 Rekomendasi penyelesaian permasalahan kenotariatan<br>Rincian Anggaran Biaya (RAB)             | 2 months<br>ago | Perbaiki<br>Dokumen        | 而                  | oleh : Admin Kantor Wilayah<br>1 week ago<br>· lengkap                                                        |  |
|                                            | 5 5251.ABD.001 Rekomendasi penyelesaian permasalahan kenotariatan<br>Kerangka Acuan Keria / Term of Reference | 2 months<br>ago | Perbaiki<br><b>Dokumen</b> |                    | oleh : DIPA Admiministrasi Hukum Umum<br>3 days ago<br><b>LEASPIZAR</b>                                       |  |

**Gambar 5.3 Tampilan Halaman Dokumen Satker**

#### **4. Hasil Rancangan Halaman Tambah Dokumen Satker**

Tampilan halaman tambah dokumen satker dapat dilihat pada gambar 5.4 yang merupakan hasil implementasi dari rancangan pada gambar 4.16.

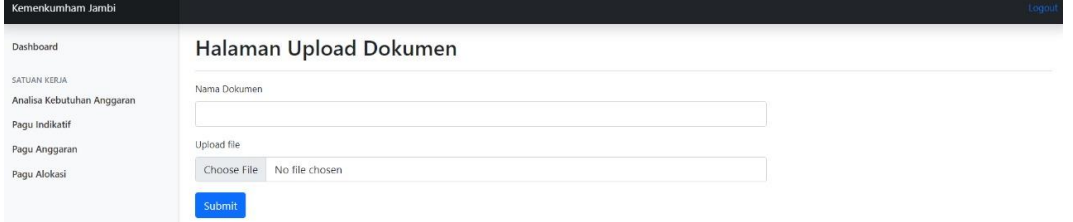

#### **Gambar 5.4 Tampilan Halaman Tambah Dokumen Satker**

## **5. Hasil Rancangan Halaman Index user kanwil**

Tampilan halaman Form index kanwil dapat dilihat pada gambar 5.5 yang

merupakan hasil implementasi dari rancangan pada gambar 4.17.

| Kemenkumham Jambi                            |                                                           |                               |  |
|----------------------------------------------|-----------------------------------------------------------|-------------------------------|--|
| Dashboard                                    | <b>HALAMAN INDEX SATKER</b>                               |                               |  |
| KANTOR WILAYAH<br>Analisa Kebutuhan Anggaran | Nama Satker<br>丑                                          | <b>Status</b><br>Aksi         |  |
| Pagu Indikatif                               | DIPA Admiministrasi Hukum Umum                            | <b>Belum Lengkap</b><br>Lihat |  |
| Pagu Anggaran                                | DIPA Divisi Pemasyarkatan<br>$\overline{\mathbf{c}}$      | Sudah Lengkap<br>Lihat        |  |
| Pagu Alokasi                                 | DIPA Divisi Keimigrasian<br>3                             | <b>Sudah Lengkap</b><br>Lihat |  |
|                                              | DIPA Badan Penelitian dan Pengembangan Hukum dan HAM<br>4 | <b>Sudah Lengkap</b><br>Lihat |  |
|                                              | DIPA Peraturan Perundang-Undangan<br>5                    | <b>Sudah Lengkap</b><br>Lihat |  |
|                                              | DIPA Hak Asasi Manusia<br>6                               | Sudah Lengkap<br>Lihat        |  |
|                                              | DIPA Badan Pembinaan Hukum Nasional                       | Sudah Lengkap<br>Lihat        |  |
|                                              | DIPA Badan Penelitian dan Pengembangan Hukum dan HAM<br>8 | <b>Sudah Lengkap</b><br>Lihat |  |
|                                              | DIPA Sekretariat Jenderal<br>$\mathbf{Q}$                 | <b>Sudah Lengkap</b><br>Lihat |  |
|                                              | LAPAS KELAS IIA JAMBI<br>10                               | <b>Sudah Lengkap</b><br>Lihat |  |
|                                              | LAPAS KELAS IIB MUARA BULIAN<br>11                        | <b>Sudah Lengkap</b><br>Lihat |  |
|                                              | LAPAS PEREMPUAN KELAS IIB JAMBI<br>12                     | <b>Sudah Lengkap</b><br>Lihat |  |

**Gambar 5.5 Tampilan Halaman Index Kanwil**

#### **6. Hasil Rancangan Halaman Verifikasi Dokumen**

Tampilan halaman verifikasi dokumen dapat dilihat pada gambar

5.6 yang merupakan hasil implementasi dari rancangan pada gambar 4.18.

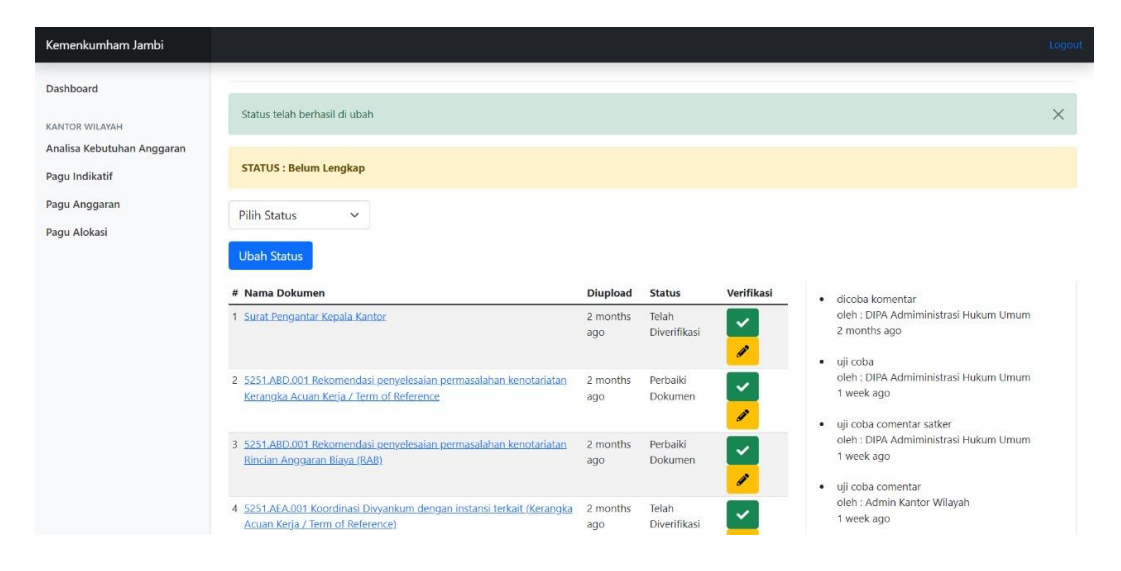

**Gambar 5.6 Tampilan Halaman Verifikasi Dokumen**

## **7. Hasil Rancangan Index Pimpinan**

Tampilan halaman index pimpinan dapat dilihat pada gambar 5.7 yang merupakan hasil implementasi dari rancangan pada gambar 4.19.

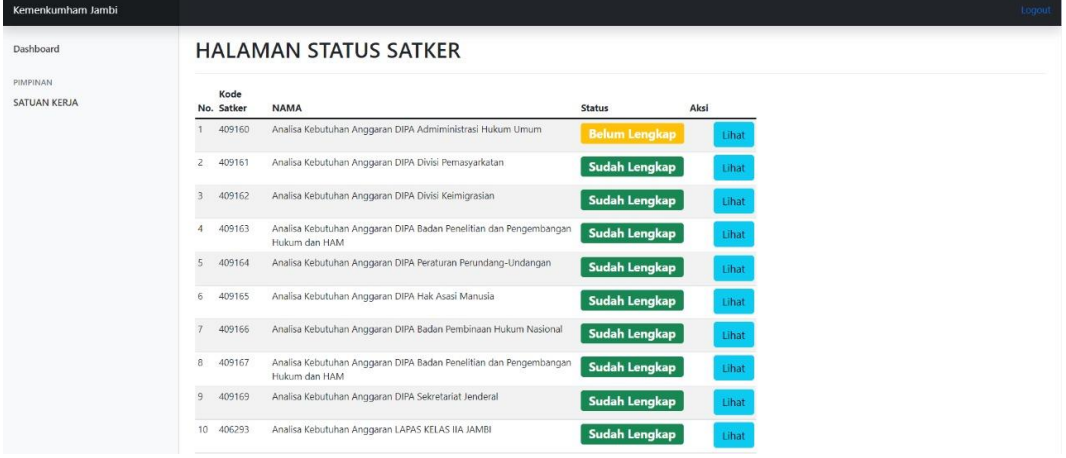

**Gambar 5.7 Tampilan Halaman index pimpinan**

## **8. Hasil Rancangan Halaman User Control**

Tampilan halaman user control dapat dilihat pada gambar 5.8 yang merupakan hasil implementasi dari rancangan pada gambar 4.20.

| Kemenkumham Jambi                   |                            |                                                      |              |          |             | Logout |
|-------------------------------------|----------------------------|------------------------------------------------------|--------------|----------|-------------|--------|
| Dashboard                           | <b>USER CONTROL PANEL</b>  |                                                      |              |          |             |        |
| ADMIN<br><b>Control Panel Users</b> | <b>TAMBAH</b>              |                                                      |              |          |             |        |
|                                     | <b>Kode Satker</b>         | Nama Satker                                          | Kontak       | role     | Aksi        |        |
|                                     | admin                      | Admin                                                | 085266616699 | Admin    | <b>UBAH</b> |        |
|                                     | pimpinan<br>$\overline{2}$ | Pimpinan                                             | 0852XXXXXXX  | Pimpinan | <b>UBAH</b> |        |
|                                     | 3<br>kanwil                | Admin Kantor Wilayah                                 | 0852XXXXXX   | Kanwil   | <b>UBAH</b> |        |
|                                     | satker<br>$\mathcal{A}$    | Satker                                               | 0852XXXXXX   | Satker   | <b>UBAH</b> |        |
|                                     | 5<br>409160                | DIPA Admiministrasi Hukum Umum                       | 0852XXXXXX   | Satker   | <b>UBAH</b> |        |
|                                     | 409161<br>6                | DIPA Divisi Pemasyarkatan                            | 0852XXXXXX   | Satker   | <b>UBAH</b> |        |
|                                     | $\overline{7}$<br>409162   | DIPA Divisi Keimigrasian                             | 0852XXXXXX   | Satker   | <b>UBAH</b> |        |
|                                     | 409163<br>8                | DIPA Badan Penelitian dan Pengembangan Hukum dan HAM | 0652XXXXXX   | Satker   | <b>UBAH</b> |        |
|                                     | 409164<br>$\circ$          | DIPA Peraturan Perundang-Undangan                    | 0852XXXXXX   | Satker   | <b>UBAH</b> |        |
|                                     | 409165<br>10 <sup>10</sup> | DIPA Hak Asasi Manusia                               | 0852XXXXXX   | Satker   | <b>UBAH</b> |        |

**Gambar 5.8 Tampilan Halaman user control**

## **9. Hasil Rancangan tambah user**

Tampilan halaman tambah user dapat dilihat pada gambar 5.9 yang merupakan hasil implementasi dari rancangan pada gambar 4.21.

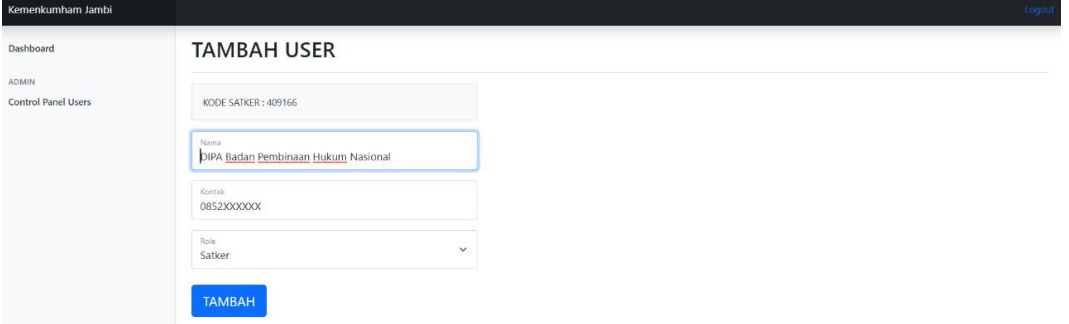

**Gambar 5.9 Tampilan halaman tambah user**

#### **10. Hasil Rancangan Ubah user**

Tampilan halaman ubah user dapat dilihat pada gambar 5.10 yang merupakan hasil implementasi dari rancangan pada gambar 4.22.

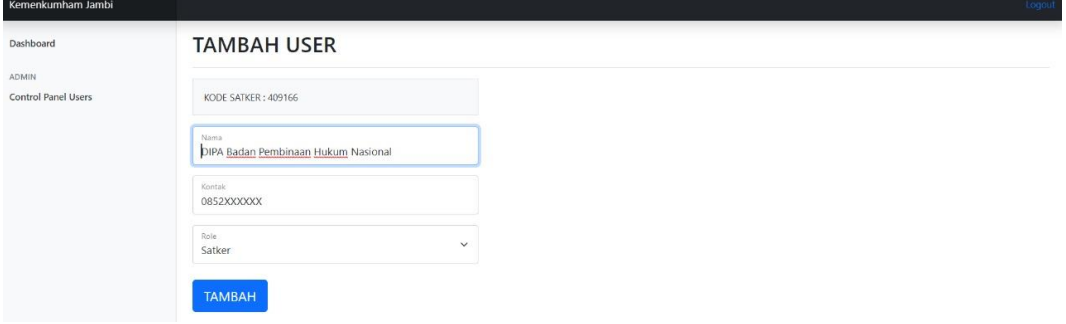

#### **Gambar 5.10 Tampilan halaman ubah user**

# **5.2 PENGUJIAN SISTEM**

Pengujian sistem adalah tahap pengujian terhadap hasil rancangan yang telah dibuat. Pengujian sistem meliputi pengujian rancangan input dan rancangan output. Berikut merupakan pengujian rancangan input :

| Nama Fungsi | <b>Prosedur</b> | Keluaran           | <b>Hasil Yang</b><br>Keterangan |          |
|-------------|-----------------|--------------------|---------------------------------|----------|
|             | Pengujian       | Yang               | Didapatkan                      |          |
|             |                 | <b>Diharapakan</b> |                                 |          |
| Login       | - Buka aplikasi | Untuk masuk        | User dapat masuk                | Berhasil |
|             | - Masukan       | kedalam sistem     | kedalam sistem                  |          |
|             | username dan    | dan dapat          | dan dapat                       |          |
|             | password        |                    | mengakses sistem                |          |

**Tabel 5.1 Tabel Pengujian Perangkat Lunak**

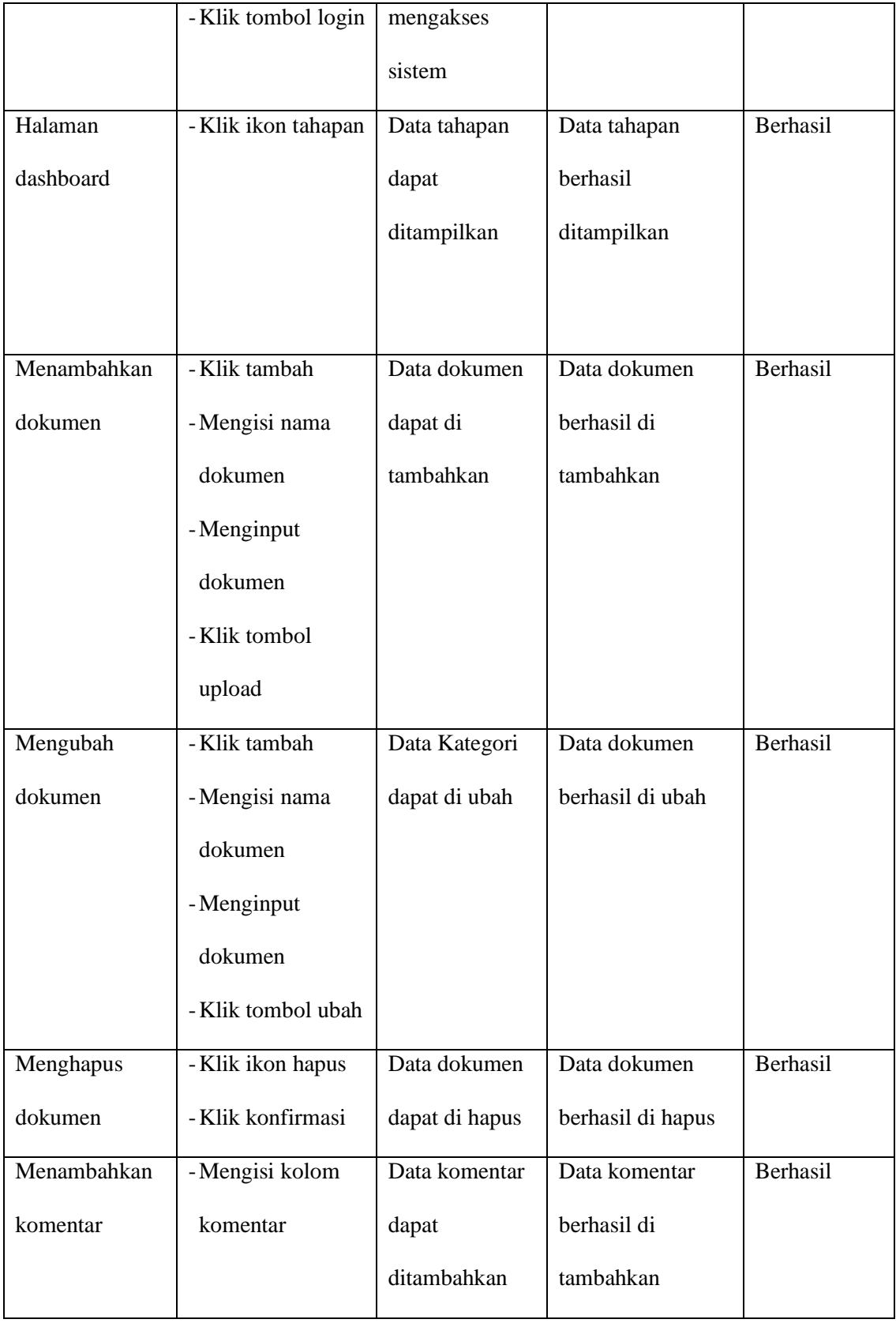

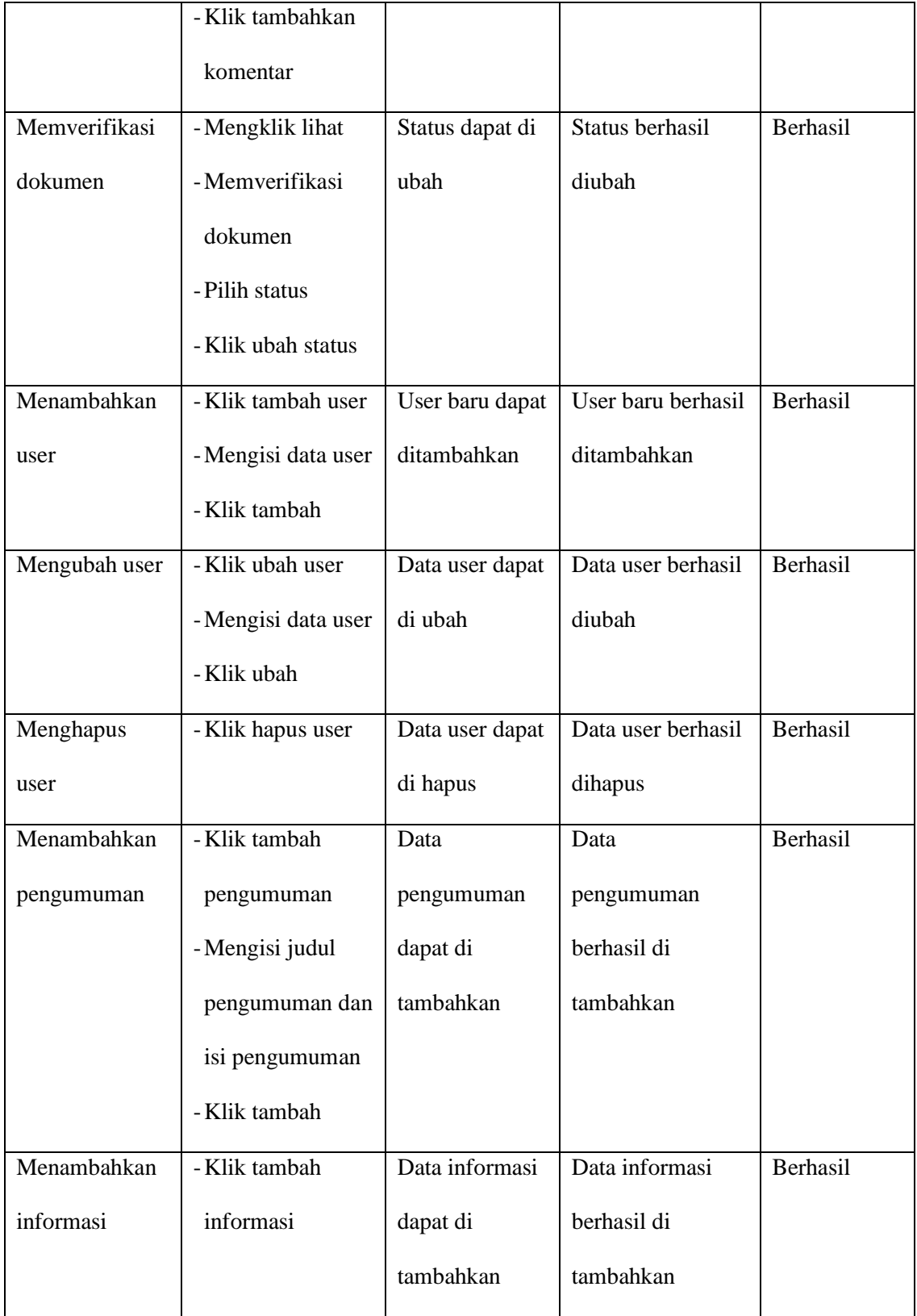

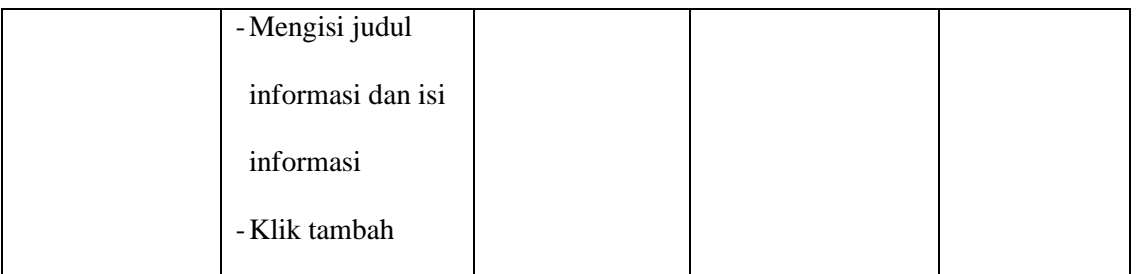

## **5.3 ANALISIS HASIL YANG DICAPAI OLEH PERANGKAT LUNAK**

Setelah melalui proses implementasi dan pengujian pada aplikasi yang dibangun dan berbagai prosedur pengujian pada setiap modul yang ada pada sistem, kesimpulan yang didapat yaitu hasil yang diperoleh telah sesuai dengan yang diharapkan. Adapun kelebihan dan kekurangan dari program yang dibuat untuk Penyusunan Rencana Kerja dan Anggaran di Kantor Wilayah Kementerian Hukum dan Hak Asasi Manusia Jambi dapat dijabarkan sebagai berikut:

- 1. Mempermudah pencarian data dan mempercepat proses penyusunan rencana kerja
- 2. Pengolahan data-data yang ada disimpan pada sebuah database sehingga mempermudah penyimpanan data karena data telah saling terintegrasi antara file induk dengan file proses yang dibutuhkan.
- 3. Sistem yang dibuat telah menggunakan hak akses untuk setiap aktor.
- 4. Sistem ini hanya menginputkan file yang telah dibuat sebelumnya.`
- 5. Sistem ini belum bisa melakukan pembuatan data langsung dari sistem.